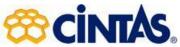

If you are having issues viewing data properly within the Hive follow the instructions listed below to clear your cache:

- 1. Make sure all browsers are closed on your computer
- 2. Within Google Chrome, go to the three dots in the right-hand corner
- 3. Select more tools
- 4. Clear browsing data
- 5. Advanced and then clear data (see screenshot below for what need to be selected)

After that, close the browser and log back into Cintasmats.com and then go to the Hive.

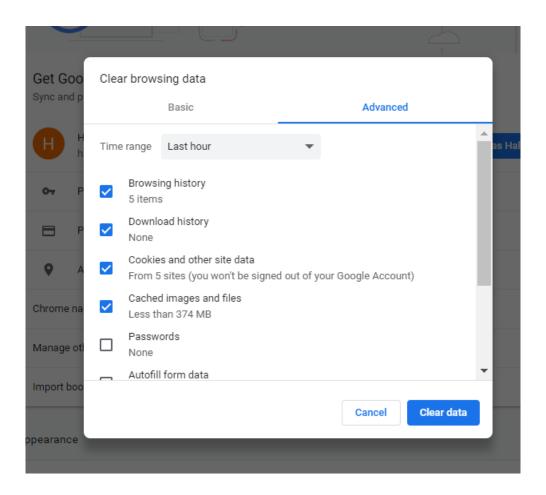